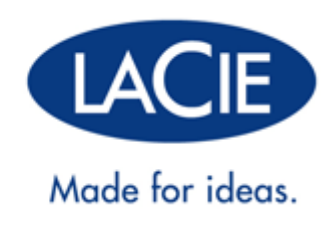

# **UNITÀ LACIE USB KEY: MANUALE DELL'UTENTE**

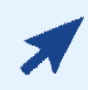

#### FARE CLIC **QUI** PER ACCEDERE A UNA **VERSIONE ONLINE**

di questo documento. I manuali utente online includono contenuto aggiornato, illustrazioni espandibili, un sistema di navigazione facilitato e funzioni di ricerca.

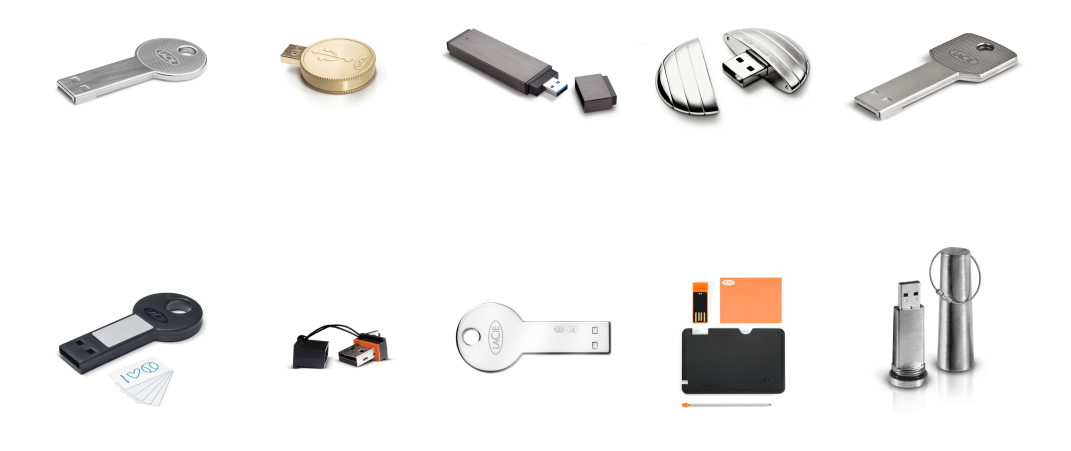

# **INTRODUZIONE**

Grazie per avere acquistato la nuova unità LaCie Key. La vostra chiave USB è progettata tenendo in considerazione praticità e utilizzi creativi. È caratterizzata da una generosa capacità di archiviazione in un piccolo formato e permette di trasferire facilmente i dati da e verso qualsiasi computer. Ovunque andiate, l'unità LaCie Key è facile da utilizzare e compatibile con tutti i moderni computer.

## GUIDA DELL'UTENTE DELLE UNITÀ LACIE USB KEY

Questa guida dell'utente vi accompagnerà durante la procedura di installazione della vostra unità LaCie Key. In caso di problemi, si prega di confermare di aver seguito tutte le fasi della procedura di installazione e consultare la sezione Come ottenere assistenza.

## SOFTWARE FORNITO CON LE UNITÀ LACIE USB KEY E STORAGE ONLINE WUALA

LaCie fornisce una dotazione di software complementare che migliora l'utilizzo dell'unità USB Key:

- **Genie Timeline:** (solo Windows) Evitate il rischio di perdere i vostri file più importanti utilizzando questo intuitivo software di backup. Genie Timeline vi offre opzioni per realizzare backup selettivi e automatici.
- **Intego Backup Assistant:** (solo Max OS X) Evitate il rischio di perdere i vostri file più importanti utilizzando questo intuitivo software di backup. Intego Backup Assistant vi offre opzioni per realizzare backup selettivi e automatici.
- **LaCie PC/Mac Lock:** Utilizzate la vostra unità LaCie Key per proteggere il vostro computer. LaCie PC/Mac Lock vi consente di accedere al vostro PC o Mac ogni volta che nel computer viene inserita la chiave USB. Quando togliete e scollegate la chiave USB, il computer si blocca automaticamente impedendo qualsiasi accesso non autorizzato.
- **LaCie Private-Public:** Create un volume riservato esclusivamente ai vostri occhi. Con la codifica 256-AES di classe militare di LaCie Private-Public potrete archiviare i dati più sensibile senza timore di sguardi indiscreti.
- **Wuala (4GB):** La vostra unità LaCie USB Key vi fornisce un valore aggiunto con 4GB di storage cloud sul servizio di storage online sicuro di LaCie Wuala. Seguite le semplici istruzioni all'indirizzo http://www.wuala.com/lacie per inserire il codice univoco che vi consentirà di ricevere i vostri 4GB di storage cloud.
- **Wuala (1GB=1GB):** La vostra unità LaCie USB Key vi fornisce un valore aggiunto con il servizio di storage online sicuro di LaCie Wuala. Seguite le semplici istruzioni all'indirizzo http://www.wuala.com/lacie per inserire il codice univoco che vi consentirà di ricevere uno storage cloud uguale alla capacità del vostro dispositivo.

Per vedere quale software include l'unità LaCie USB Key, fate clic sul collegamento con il nome del vostro dispositivo.

[CooKey, CurrenKey, FastKey, Galet e iamaKey](#page--1-0)

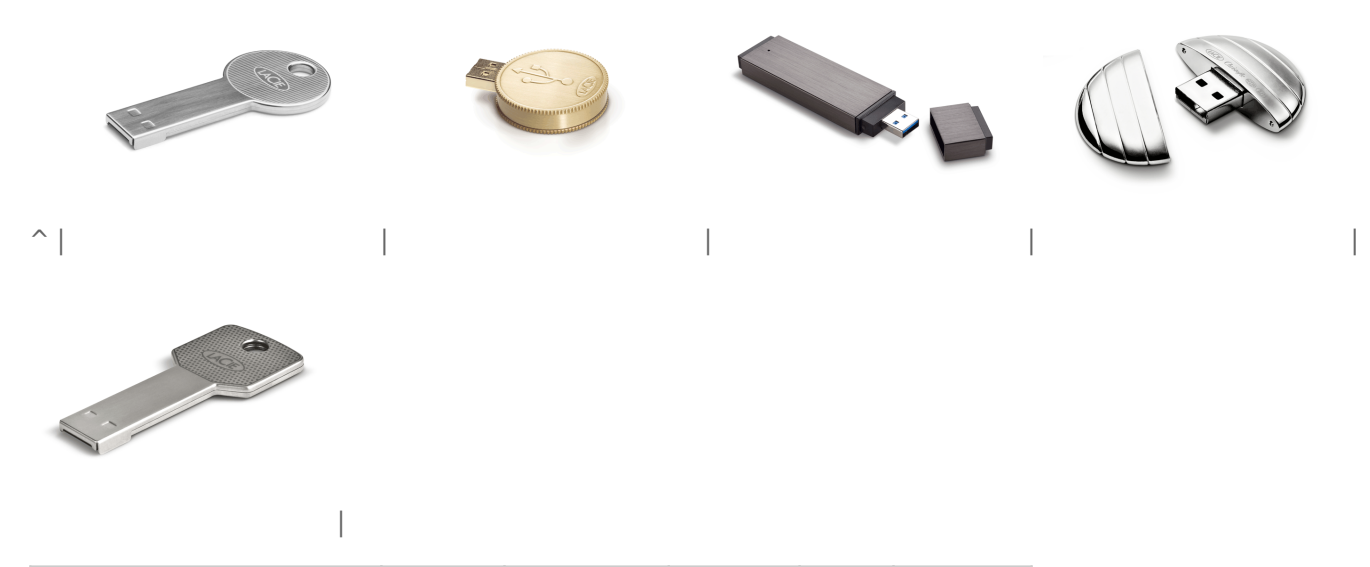

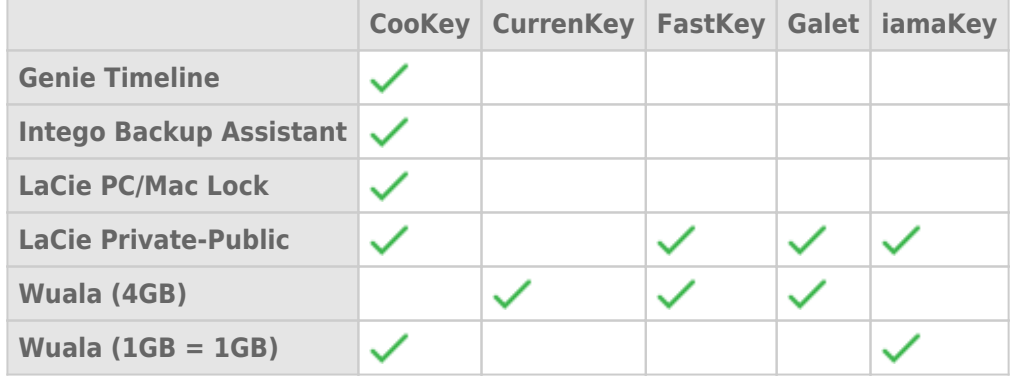

[LabelKey, MosKeyto, Silver CooKey, WriteCard e XtremKey](#page--1-0)

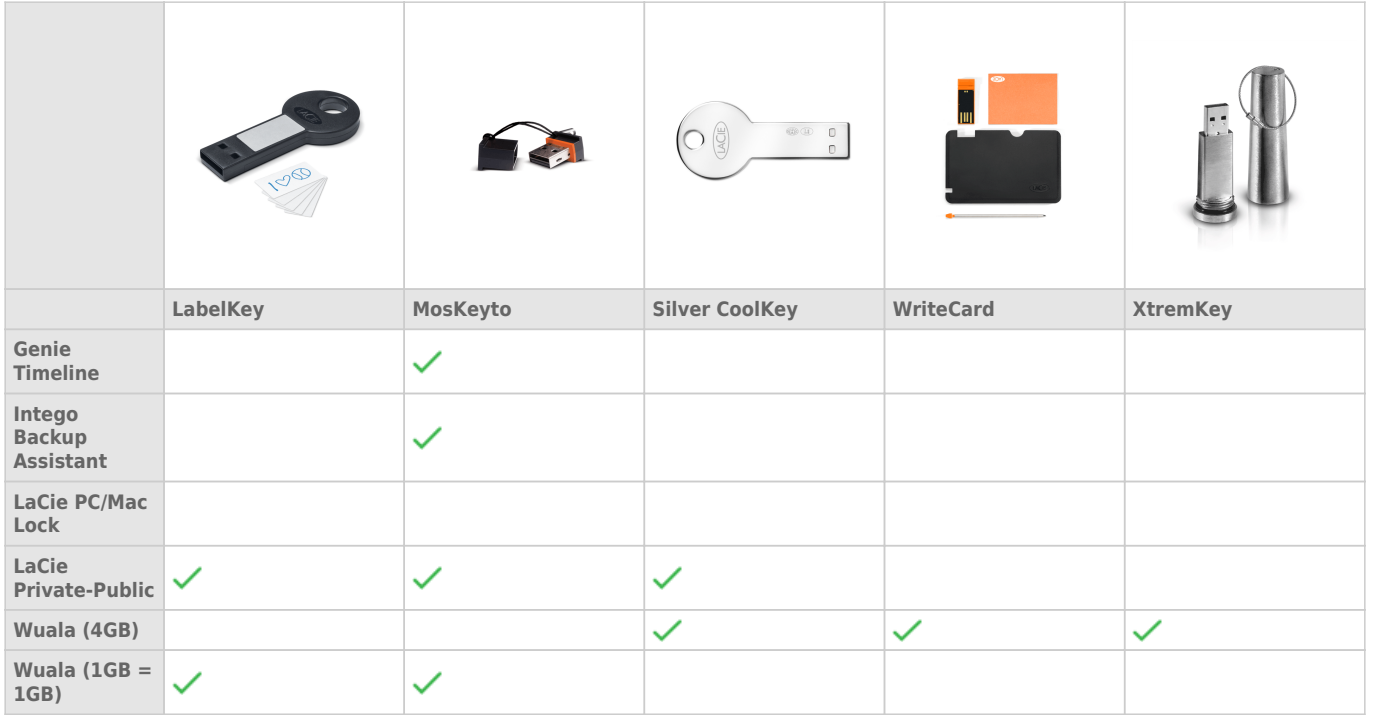

#### Installazione e uso del software

Fate clic sul collegamento seguente per visualizzare istruzioni su come usare il software fornito in dotazione con il dispositivo LaCie USB Key:

- Intego Backup Assistant
- LaCie PC/Mac Lock
- LaCie Private-Public
- Wuala 4GB
- Wuala 1GB=1GB

### REQUISITI MINIMI DI SISTEMA

- Un computer con una porta USB
- Windows: Ultima versione di Windows XP, Vista o 7
- Mac: Ultima versione di OS X 10.5, 10.6 o 10.7 (vedere Compatibilità dei software LaCie con il sistema Mac OS X Lion per quanto riguarda il software LaCie e Mac OS X 10.7)
- Capacità minima del disco fisso: 600 MB (consigliati)
- Interfaccia Internet per lo storage online Wuala

#### **Nota tecnica sulle velocità USB:**

**USB 3,0:** I dispositivi LaCie USB 3.0 Key devono essere collegati a porte USB 3.0 compatibili per poter beneficiare delle velocità di trasferimento dati maggiori. Quando viene collegata a una porta USB 2.0, l'unità LaCie USB 3.0 Key trasferisce i dati a velocità USB 2.0.

**USB 2.0:** Per velocità di trasferimento elevate, collegate l'unità LaCie USB 2.0 Key a una porta USB 2.0. Si noti che i dispositivi LaCie USB 2.0 Key sono limitati a velocità di trasferimento USB 2.0 quando collegati a una porta USB 3.0. È possibile collegare un dispositivo USB 2.0 Key in una porta USB 1.1 o di modello precedente ma le velocità di trasferimento saranno quelle del dispositivo USB 1.1 o di modello precedente.

# **INTERFACCIA**

## USB 2.0 AD ALTA VELOCITÀ

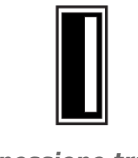

*Connessione tramite dispositivo USB 2.0 Key*

Dal suo lancio nel 2000, USB 2.0 ha fornito la banda necessaria per supportare le periferiche elettroniche e informatiche, compresi i dischi rigidi, le unità CD/DVD e le fotocamere digitali. La sua velocità di trasferimento dati può arrivare a 480 megabit al secondo (Mb/s).

Lo standard USB 2.0 richiede l'utilizzo di cavi nativi USB 2.0 e connettori in grado di raggiungere velocità di trasferimento dati Hi-Speed. Si osservi che i cavi e i connettori USB 2.0 sono compatibili con l'interfaccia USB 1.1, una versione più vecchia e molto più lenta dello standard seriale USB. Lo standard USB 1.1 venne rilasciato nel 1998 con una velocità di trasferimento che poteva raggiungere i 12 Mb/s.

#### Collegamento di una periferica USB 2.0 a un'interfaccia USB 3.0 o USB 1.1/di modello precedente

L'unità LaCie USB 2.0 Key è destinata all'uso con un'interfaccia USB 2.0. Tuttavia, le chiavi USB 2.0 sono compatibili anche con altre interfacce seriali USB:

**Porta USB 3.0**. È possibile collegare un dispositivo USB 2.0 a una porta USB 3.0 per accedere o copiare i dati. In questo caso la velocità di trasferimento massima supportata è quella corrispondente a questa interfaccia.

**Porta USB 1.1 o di modello precedente**. È possibile collegare un dispositivo USB 2.0 a una porta USB 1.1 o di modello precedente per accedere o copiare i dati. Tuttavia, le velocità di trasferimento dei file sono limitate alle velocità del dispositivo USB 1.1 o del dispositivo di modello precedente.

#### SUPERSPEED USB 3.0

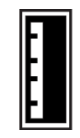

*Connessione tramite dispositivo USB 3.0 Key*

SuperSpeed USB 3.0 è la versione più recente dello standard USB e fornisce una maggiore larghezza di banda e un minore consumo di corrente.

Le velocità di trasferimento di USB 3.0 possono raggiungere i 5 Gigabit al secondo (Gb/s). A causa di un potenziale così elevato di lettura e scrittura dei dati, in teoria USB 3.0 è fino a dieci volte più veloce del suo predecessore, USB 2.0. Per consentire un'adozione più facile di questa nuova tecnologia, le chiavi portatili USB 3.0 e i cavi USB 3.0 sono costruiti in modo da essere compatibili a ritroso. Infatti, possono essere collegati alle porta USB 2.0 del computer. Si ricorda che le velocità di trasferimento rispetteranno sempre la velocità del tipo di connessione USB del computer.

# **COLLEGARE L'UNITÀ USB KEY LACIE AL COMPUTER**

Le unità USB Key LaCie sono periferiche di archiviazione di facile connessione plug & play. Individuare la porta USB sul computer e collegare l'unità LaCie Key.

Si noti che la maggior parte delle unità LaCie Key sono fornite come partizione piena. È possibile formattare un secondo volume protetto da password di protezione denominato **LA-PRIVATE"** utilizzando l'applicazione LaCie Private-Public. La partizione LA-PRIVATE offre un sistema di crittografia AES 256 per tenere al sicuro i dati più importanti. Se non si dispone dell'applicazione LaCie Private-Public, è possibile scaricarla dall'indirizzo Private-Public

### UTENTI WINDOWS

Il volume USB Key verrà visualizzato in **Risorse del computer** (Windows XP) / **Computer** (Windows Vista/7). Per cominciare a salvare i dati sull'unità LaCie Key, è possibile copiare e incollare o trascinare i file nel volume.

#### M<sub>A</sub>C

Il volume USB Key viene generalmente visualizzato sul desktop. Per cominciare a salvare i dati sulla chiave, è possibile copiare e incollare o trascinare i file nel volume.

## RIMOZIONE SICURA DELL'UNITÀ LACIE KEY

Quando si desidera rimuovere l'unità LaCie Key dal computer, si prega di farlo in base ai requisiti del sistema operativo. Windows e Mac offrono metodi semplici per rimuovere in maniera sicura le periferiche di archiviazione senza il rischio di perdere dati o interrompere il funzionamento del sistema. Per ulteriori informazioni, vedere la sezione Smontaggio dell'unità LaCie Key.

# **SMONTAGGIO DELL'UNITÀ LACIE KEY**

I dispositivi esterni USB, FireWire, Thunderbolt ed eSATA sono "plug & play", ossia possono essere collegati e scollegati mentre il computer è in funzione. Tuttavia, per evitare guasti è opportuno scollegare l'unità LaCie seguendo le informazioni riportate di seguito.

### UTENTI WINDOWS XP

Sulla barra delle applicazioni (situata nell'angolo in basso a destra dello schermo) fare clic sull'icona Eject (Espelli) rappresentata da una piccola icona verde a forma di freccia sull'unità. Viene visualizzato un messaggio che elenca tutti i dispositivi che possono essere gestiti tramite l'icona di espulsione, solitamente del tipo "Safely remove…" ("Rimozione sicura…."). Fare clic sul disco fisso LaCie indicato dal messaggio.

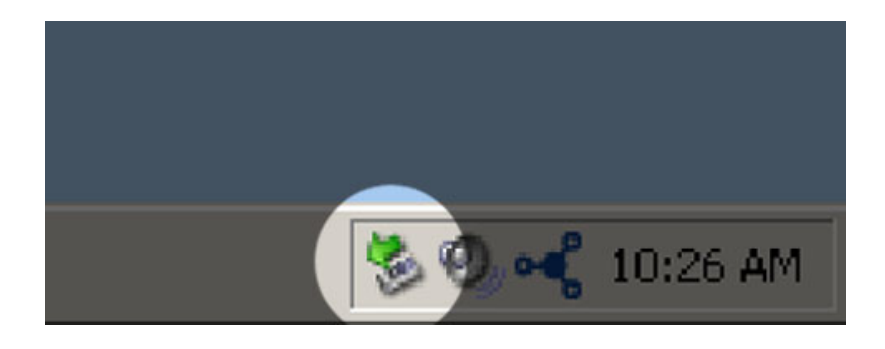

Viene visualizzato il messaggio: "Rimozione sicura dell'hardware" (o simile). A questo punto la periferica può essere rimossa senza alcun problema.

### UTENTI WINDOWS VISTA E WINDOWS 7

Sulla barra delle applicazioni (in basso a destra) fare clic sull'icona a forma di spina (si noti il segno di spunta bianco all'interno di un cerchio verde).

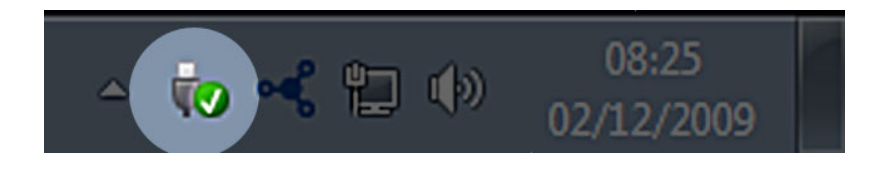

Viene visualizzato un messaggio che informa l'utente che le periferiche possono essere rimosse in modo sicuro. Selezionare **Espelli** vicino alla periferica che si desidera smontare. Viene visualizzato un messaggio che informa l'utente che la periferica può essere rimossa in modo sicuro.

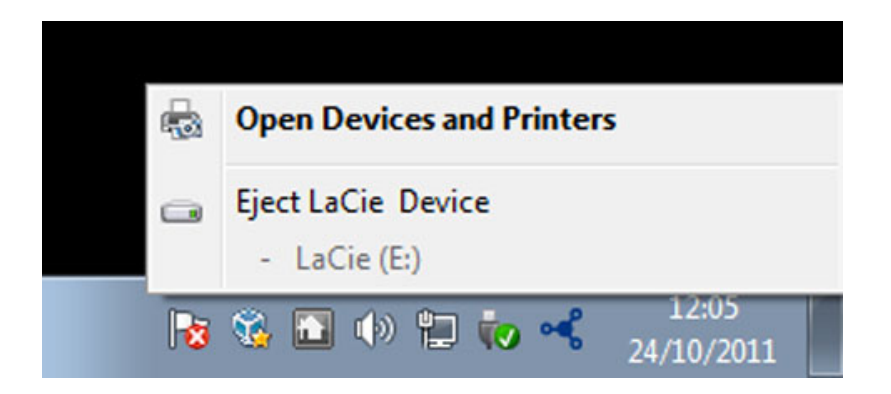

# UTENTI MAC

Trascinare l'icona dell'unità sull'icona del cestino. L'icona mostrata nella figura è quella di una periferica USB generica, ma è possibile che sullo schermo appaia l'icona della periferica specifica.

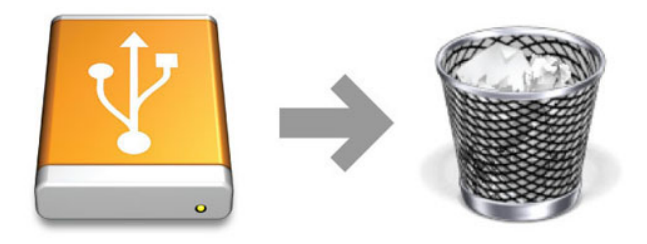

L'unità può essere scollegata appena questa icona non è più visibile sulla scrivania.

# **FORMATTAZIONE DELL'UNITÀ LACIE USB KEY**

È possibile utilizzare la Gestione disco (Windows) o Utility disco (Mac) per formattare e partizionare l'unità LaCie USB Key. Si noti che la formattazione di una periferica di archiviazione cancellerà tutti i dati. Pertanto, LaCie raccomanda vivamente di copiare tutti i dati archiviati sull'unità USB Key LaCie prima di creare nuove partizioni. Non dimenticare di copiare le utilità software LaCie fornite insieme all'unità USB Key.

**Informazioni importanti:** La formattazione e la suddivisione in partizioni del dispositivo di archiviazione LaCie determinerà la cancellazione di tutti i dati memorizzati nei volumi esistenti. LaCie raccomanda vivamente di copiare tutti i dati prima di utilizzare un'utilità di formattazione.

# FORMATTAZIONE E SUDDIVISIONE IN PARTIZIONI (OPERAZIONE FACOLTATIVA)

Si prega di leggere con attenzione questa sezione prima di formattare e partizionare la periferica di archiviazione LaCie.

## FORMATI DEI FILE SYSTEM

#### Utenti Windows

**FAT 32:** FAT è l'acronimo di File Allocation Table (tabella di allocazione file) e risale agli inizi della programmazione DOS. In origine, il file system FAT era basato solo su 16 bit. La sua trasformazione in FAT 32 ha avuto luogo solo dopo che Windows è stato aggiornato a 32 bit. In teoria, i volumi dei file system FAT 32 possono essere di dimensioni comprese tra 1 MB e 2 TB.

È il file system nativo di Windows 98 e Windows Me, ed è supportato da Windows 2000, Windows XP, Windows Vista e Windows 7. Quando FAT 32 viene utilizzato in combinazione con Windows 2000, Windows XP e Windows, tuttavia, il volume FAT è limitato a 32 GB (dall'utility di partizionamento di Windows, cioè Gestione disco) e le dimensioni di un singolo file si limitano a 4 GB.

**NTFS:** È l'acronimo di New Technology File System ed è il file system nativo per Windows NT, 2000, XP, Vista e 7. NTFS offre diverse funzionalità che non sono disponibili con FAT 32: compressione file, crittografia, permessi, controlli, e mirroring delle unità. Il volume minimo supportato dal formato NTFS è di 10 MB mentre il volume massimo è di 2 TB se inizializzato in formato MBR. Il più recente formato GPT non assegna limiti al file o alle dimensioni delle partizioni. I volumi creati in NTFS sono nativi di Windows NT, 2000, XP, Vista e 7. Le versioni precedenti di Windows e Mac OS X 10.5 o superiore possono leggere e scrivere le partizioni NTFS con l'ausilio di driver di terze parti.

#### **Formati di file system Windows**

#### **Utilizzare NTFS nei seguenti casi:**

… si prevede di utilizzare la periferica di archiviazione solo con Windows XP, Vista e 7, poiché le prestazioni saranno migliori rispetto a FAT 32. Questo file system è compatibile in modalità di sola lettura con Mac OS 10.3 e superiori.

#### **Utilizzare FAT32 nei seguenti casi:**

…si prevede di utilizzare la periferica di archiviazione solo con Windows e Mac. In questo caso è possibile usare solo file singoli di dimensioni massime pari a 4GB.

#### Utenti Mac

È possibile personalizzare l'unità riformattandola e/o suddividendola in partizioni e specificando formati di file system diversi. Per prestazioni ottimali in ambiente Mac OS, formattare e suddividere in partizioni la periferica di archiviazione come un unico volume Mac OS Extended grande.

**Mac OS Extended (HFS+):**Mac OS Extended è il file system usato da Mac OS X. HFS+ rappresenta un'ottimizzazione del file system HFS precedente grazie a un uso più efficiente dello spazio su disco. Con HFS+ non esistono più limitazioni per le dimensioni dei blocchi.

**MS-DOS File System (FAT 32)** Questo è il file system di Microsoft, più generalmente noto come FAT 32. Utilizzare FAT 32, se si ha intenzione di condividere la periferica di archiviazione LaCie tra computer Mac e Window.

Vedere la tabella sotto per un confronto tra HFS + e FAT 32 (MS-DOS).

#### **Formati di file system Mac**

#### **Utilizzare HFS+ se…**

…si prevede di utilizzare la periferica di archiviazione solo su Mac. Le prestazioni saranno migliori rispetto a FAT 32. HFS + non è compatibile con Windows OS.

#### **Utilizzare FAT32 se…**

…si prevede di utilizzare la periferica di archiviazione su entrambi Windows e Mac. In questo caso è possibile usare solo file singoli di dimensioni massime pari a 4GB.

## ISTRUZIONI PER LA FORMATTAZIONE

I passaggi elencati di seguito aiutano a formattare e partizionare la periferica di archiviazione. Per ulteriori informazioni sulla scelta del formato di file ottimale, fare riferimento a **Formati dei file system**.

**Attenzione:** Tutti i dati presenti sulla periferica di archiviazione verranno cancellati durante la formattazione. **LaCie raccomanda vivamente di eseguire il backup di tutti i dati sulla periferica di archiviazione prima di eseguire la procedura descritta di seguito. LaCie non è da ritenersi responsabile per l'eventuale perdita di dati a causa di formattazione, partizionamento o per il semplice utilizzo di una periferica di archiviazione LaCie.**

**Informazioni importanti:** La formattazione della partizione LaCie cancellerà anche il manuale utente e le utility. Prima di formattare la periferica di archiviazione, si prega di copiare tutti i dati da LaCie, compresa la documentazione e il software. I manuali e il software specifico possono anche essere scaricati dal sito www.lacie.com/support/.

**Nota:** Per ulteriori informazioni sulla riformattazione e il partizionamento dell'unità, consultare la documentazione del sistema operativo.

#### Utenti Windows

**Nota tecnica su volumi superiori a 2 TB:** Windows XP 32-bit - Questa versione di Windows non riconosce i volumi superiori a 2 TB; Windows XP x64, Vista e 7 - Tutte queste versioni di Windows sono invece in grado di riconoscere i volumi superiori a 2 TB. Tuttavia, i dischi devono essere convertiti in file system GPT prima di creare partizioni superiori a 2 TB. Per fare questo, andare in Gestione disco di Windows e fare clic destro sul disco. Selezionare **Convertire in GPT**. E' ora possibile creare partizioni superiori a 2 TB.

- 1. Accertarsi che l'unità sia collegata e installata sul computer.
- 2. Fare clic con il pulsante destro del mouse su **Computer** e scegliere **Gestione**. Dalla finestra Gestione, selezionare **Gestione disco**.
- 3. Individuare la periferica di archiviazione LaCie nell'elenco delle unità visualizzato al centro della finestra Gestione disco.
- 4. Per impostazione predefinita, sull'unità è già stata creata una partizione con il software e le utility LaCie. Seguire le istruzioni del sistema operativo per reimpostare la partizione esistente.
- 5. Per creare una nuova partizione, selezionare **Nuovo volume semplice**. Seguire le istruzioni sullo schermo quando appare la finestra Wizard del Nuovo volume semplice.

#### Utenti Mac

- 1. Accertarsi che l'unità sia collegata e installata sul computer.
- 2. Selezionare **Utility** nel menu **Vai a** nella barra dei menu Finder.
- 3. Nella cartella Utility fare doppio clic su **Utility disco**.

Utility disco visualizza il messaggio **Selezionare un disco, un volume o un'immagine**. Tutte le periferiche di archiviazione, le partizioni e le immagini disco saranno visualizzati in questa colonna. Le unità di archiviazione di questa colonna potrebbero essere elencate più volte. Il nome superiore è il nome del produttore dell'unità fisica e include la capacità formattata.

- 4. Selezionare il disco rigido dalla colonna di sinistra.
- 5. Fare clic sulla scheda **Cancella**.
- 6. Selezionare un formato nella finestra a discesa. Vedere **Formati dei file system** per ulteriori informazioni sulla scelta di un formato di file.
- 7. Assegnare il nome al volume.
- 8. Fare clic su **Cancella…** e confermare nella finestra pop-up.

# **COME OTTENERE ASSISTENZA**

In caso di problemi con il prodotto LaCie, consultare la tabella seguente per un elenco delle risorse disponibili.

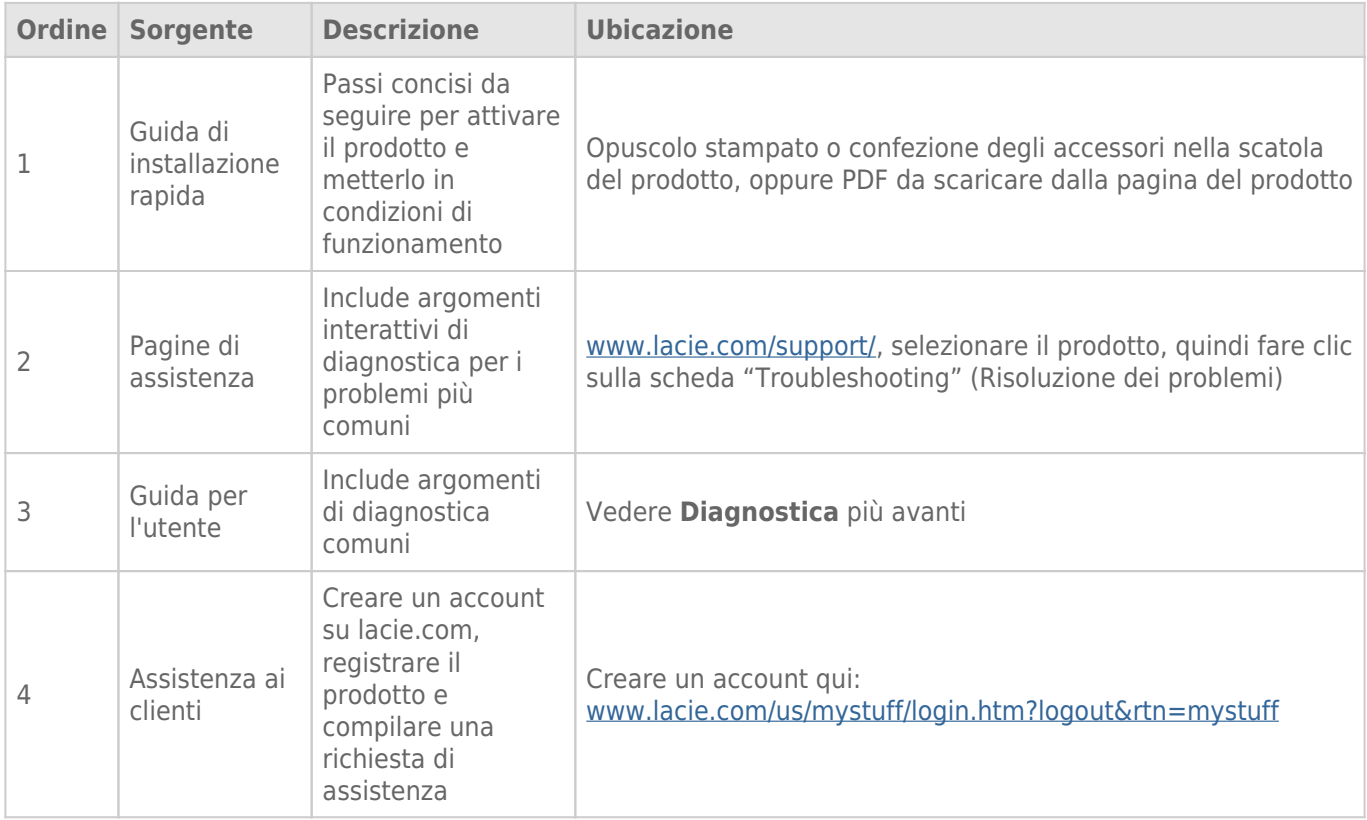

**Nota:** LaCie si impegna a fornire prodotti di alta qualità e arricchiscono la vita dei nostri clienti. Per aiutare LaCie a offrire l'assistenza clienti migliori, vi chiediamo di creare un account e registrare il prodotto su www.lacie.com/us/mystuff/login.htm? logout&rtn=mystuff. Potete darci un feedback importante nonché ricevere informazioni aggiornate sul vostro dispositivo LaCie.

### **DIAGNOSTICA**

**Nota:** La diagnostica interattiva, un modo altamente efficiente per risolvere i problemi con il prodotto, è disponibile all'indirizzo www.lacie.com/support/. Selezionare il prodotto, quindi fare clic sulla scheda "Troubleshooting" (Diagnostica).

#### Tutti gli utenti

#### Problema: I trasferimenti di file sono troppo lenti.

[D: Ci sono altre periferiche USB collegate alla stessa porta o allo stesso hub?](#page--1-0)

R: Scollegare le altre periferiche USB e controllare se le prestazioni migliorano.

[D: L'unità USB 2.0 Key è collegata a un hub o a una porta USB di modello precedente?](#page--1-0)

R: Se l'unità USB 2.0 Key è collegata a una porta o a un hub USB di modello precedente, questa condizione è normale. Un dispositivo SuperSpeed USB 2.0 può funzionare con i livelli di prestazioni USB 2.0 solo se è collegato direttamente a una porta o a un hub USB 2.0. In caso contrario, il dispositivo USB 2.0 funzionera con le velocità di trasferimento dati USB inferiori del modello precedente. Si valuti l'acquisto di una Express Card PCI USB 2.0 (per i computer desktop) o di una ExpressCard 34 (per i computer portatili) per permettere al computer di ottenere le massime velocità di trasferimento USB 2.0.

[D: L'unità USB 2.0 è collegata a una porta Hi-Speed USB 2.0 del computer?](#page--1-0)

R: Verificare che i driver Hi-Speed USB 2.0 per la scheda bus host e la periferica siano stati installati correttamente. In caso di dubbi, disinstallare i driver e ripetere l'installazione.

[D: L'unità USB 2.0 Key è collegata a una porta SuperSpeed USB 2.0?](#page--1-0)

R: Anche se l'unità LaCie USB 2.0 Key può essere inserita in un'interfaccia USB 3.0, la velocità di trasferimento rimarrà quello dello standard USB 2.0. La chiave non può raggiungere la velocità di trasferimento SuperSpeed USB 3.0 dal momento che è una periferica USB 2.0.

[D: L'unità USB 3.0 Key è collegata a un hub o a una porta USB 2.0 o di modello precedente?](#page--1-0)

R: Se l'unità USB 3.0 Key è collegata a una porta o a un hub USB 2.0 o di modello precedente, questa condizione è normale. Un dispositivo SuperSpeed USB 3.0 può funzionare solo ai livelli di prestazioni di USB 3.0 solo se è collegato direttamente a una porta o a un hub USB 3.0. In caso contrario, il dispositivo USB 3.0 funzionerà con velocità di trasferimento dati USB 2.0 o del modello precedente. Si valuti l'acquisto di una Express Card PCI USB 3.0 (per i computer desktop) o di una ExpressCard 34 (per i computer portatili) per permettere al computer di ottenere le massime velocità di trasferimento USB 3.0.

[D: Il dispositivo USB 3.0 è collegato a una porta SuperSpeed USB 3.0 del computer?](#page--1-0)

R: Verificare che i driver SuperSpeed USB 3.0 per la scheda bus host e il dispositivo siano stati installati correttamente. In caso di dubbi, disinstallare i driver e ripetere l'installazione.

#### Problema: Viene visualizzato un messaggio di errore durante il trasferimento file.

[D: Appare il messaggio "Errore -50" durante la copia di un volume FAT 32?](#page--1-0)

R: Non è possibile inserire alcuni caratteri nei nomi di cartelle e file che vengono copiati in un volume FAT 32. Questi caratteri comprendono, tra l'altro:

 $? < > / \;$ 

Verificare i file e le cartelle per accertarsi che questi tipi di caratteri non siano stati utilizzati. Se nei nomi dei file sono presenti caratteri non compatibili, modificarli prima di riprendere il trasferimento dei file.

[D: Viene visualizzato un messaggio di errore che segnala la disconnessione dell'unità dopo la disattivazione della modalità di](#page--1-0) [sospensione?](#page--1-0)

R: Ignorare il messaggio.

#### Utenti di Windows XP, Vista e Windows 7

#### Problema: L'icona della periferica di archiviazione non viene visualizzata in Risorse del computer/Computer.

[D: Il dispositivo USB è collegato saldamente alla porta USB del computer?](#page--1-0)

R: Controllare la connessione USB tra il dispositivo e il computer prima di confermarne la correttezza. Si può anche provare a scollegare la periferica, attendere 10 secondi, quindi ricollegarla. Se l'unità non viene ancora riconosciuta, riavviare il computer e riprovare.

[D: La periferica è elencata in Gestione periferiche?](#page--1-0)

R: Tutte le unità LaCie vengono visualizzate in almeno un'ubicazione di Gestione periferiche.

Per accedere a Gestione periferiche, fare clic su **Start** e selezionare **Esegui** dal menu. Per Windows Vista e Windows 7, premere [tasto-Windows] + [R] sulla tastiera.

Immettere il comando: **devmgmt.msc**

Fare clic su **OK** per avviare il programma Gestione periferiche. Per la diagnostica, consultare la sezione **Unità disco**. Potrebbe essere necessario fare clic su **+** sul lato sinistro.

Se non è chiaro se è presente la periferica di archiviazione o dove trovarla, disconnetterla e riconnetterla. La voce che cambia è la periferica di archiviazione LaCie.

[D: La periferica è disponibile in Risorse del computer/Computer?](#page--1-0)

R: In caso contrario, procedere con gli argomenti diagnostici elencati in precedenza.

[D: L'unità è elencata accanto a un'icona insolita?](#page--1-0)

R: La funzione di Gestione periferiche di Windows generalmente è in grado di fornire le informazioni relative a eventuali guasti degli accessori. Non visualizza la causa o una soluzione precisa , ma può essere utile per eseguire la diagnostica della maggior parte dei problemi.

La presenza di un dispositivo problematico viene messa in evidenza da un'icona insolita. Al posto dell'icona normale basata sul tipo di dispositivo, appare un punto esclamativo, un punto di domando o una X. \\Fare clic sul pulsante destro del mouse e selezionare **Proprietà**. La scheda **Generale** visualizza il motivo del mancato funzionamento del dispositivo.

Se il problema persiste, potrebbe esserci un guasto hardware o un altro problema. In questo caso, contattare il Servizio di assistenza LaCie.

#### Utenti Mac OS X

#### Problema: L'icona della periferica di archiviazione non appare sul desktop.

[D: Il dispositivo USB è collegato saldamente alla porta USB del computer?](#page--1-0)

R: Controllare la connessione USB tra il dispositivo e il computer prima di confermarne la correttezza. Si può anche provare a scollegare la periferica, attendere 10 secondi, quindi ricollegarla. Se l'unità non viene ancora riconosciuta, riavviare il computer e riprovare.

[D: Il Finder è configurato in modo da non mostrare le periferiche di archiviazione sul desktop?](#page--1-0)

R: Andare al Finder e selezionare dal menu **Finder > Preferenze > scheda Generale > Visualizza questi elementi sul desktop:**. Confermare che sia stata selezionata l'opzione **Dischi esterni**. In caso contrario, fare clic sulla casella di controllo e vedere se la periferica di archiviazione è installata sul desktop. Se è già selezionata, passare all'argomento successivo.

[D: La periferica viene montata nel sistema operativo?](#page--1-0)

R: Aprire la utility disco (Menu **Vai a > Utility > Utility disco**). Se la periferica di archiviazione è presente nell'elenco della colonna di sinistra, fare clic su di essa. Controllare se viene attivata l'opzione **Installare** nella riga superiore delle icone. In caso affermativo, fare clic su di essa. Se la periferica di archiviazione continua ad avere problemi di installazione o l'opzione **Installazione** non è disponibile, si consiglia di formattarla. Per ulteriori informazioni, vedere la sezione Formattazione dell'unità LaCie USB Key.

[D: La configurazione del computer soddisfa i requisiti minimi richiesti per l'uso di periferiche di archiviazione?](#page--1-0)

R: Fare riferimento alla confezione del prodotto o consultare la pagina web di supporto del prodotto all'indirizzo LaCie Support per controllare i requisiti minimi di sistema.

[D: È stata eseguita la corretta procedura di installazione per l'interfaccia e il sistema operativo specifici?](#page--1-0)

R: Rivedere la procedura di installazione in Collegare l'unità USB Key LaCie al computer. Confermare che è stata seguita tutta la procedura di configurazione (cioè l'interfaccia USB, il sistema operativo, ecc.).

Se il problema persiste, potrebbe esserci un guasto hardware o un altro problema. In questo caso, contattare il Servizio di assistenza LaCie.

# **PRECAUZIONI**

**Attenzione:** Modifiche non autorizzate dal produttore possono annullare il diritto dell'utente a utilizzare il prodotto.

**Informazioni importanti:** LaCie non garantisce in nessuna circostanza il recupero o il ripristino dei dati in caso di danni o perdita riconducibili all'uso dell'unità. Per prevenire la perdita dei file, LaCie raccomanda vivamente di effettuare DUE copie dei dati. Si consiglia di salvare una copia dei dati su una periferica di archiviazione esterna ed una seconda copia sul disco rigido interno del computer, un'altra periferica di archiviazione esterna, o qualche altra forma di supporto di archiviazione rimovibile. Per ulteriori informazioni sulle soluzioni più idonee per il backup, visitare il sito Web di LaCie.

**Informazioni importanti:**  $1 \text{ TB}$  (terabyte) =  $1,000 \text{ GB}$ .  $1 \text{ GB} = 1.000 \text{ MB}$ .  $1 \text{ MB} = 1.000.000 \text{ di byte}$ . La capacità accessibile totale varia a seconda dell'ambiente operativo ed è generalmente pari al 10% in meno per i terabyte.

# SICUREZZA E TUTELA DELLA SALUTE

- La manutenzione dell'unità deve essere effettuata solo da personale qualificato e debitamente autorizzato.
- Leggere attentamente la presente Guida per l'utente e seguire le procedure corrette per l'utilizzo della scheda.
- Non aprire l'unità e non cercare di smontarla o modificarla. Non inserire oggetti metallici nell'unità per evitare rischi di scosse elettriche, cortocircuiti o emissioni pericolose. L'unità non contiene componenti la cui manutenzione o riparazione può essere effettuata dall'utente. Se si rilevano problemi di funzionamento, fare ispezionare l'unità da personale dell'Assistenza tecnica LaCie.
- Non lasciare l'unità esposta alla pioggia, né utilizzarla vicino all'acqua o in presenza di umidità. Non collocare sull'unità oggetti contenenti liquidi, per evitare che penetrino nelle aperture, provocando scosse elettriche, cortocircuiti, incendi o lesioni personali.

# PRECAUZIONI GENERICHE

- Non esporre l'unità LaCie Hard Disk a temperature esterne all'intervallo da 5 a 30 °C, a umidità operative esterne all'intervallo da 10 a 80% (senza condensa) o a umidità di immagazzinaggio esterne all'intervallo da 5 a 90% (senza condensa), per non danneggiarlo o deformare il case. Non collocare l'unità vicino a fonti di calore né esporla ai raggi solari, nemmeno attraverso la finestra. Un esempio non esauriente di esposizione alla luce solare indiretta è l'esposizione al sole attraverso una finestra. Non lasciare l'unità LaCie in ambienti troppo freddi per evitare di danneggiarla.
- Non utilizzare l'unità in prossimità di altri elettrodomestici, quali televisori, radio o altoparlanti, per evitare possibili interferenze che pregiudicherebbero il funzionamento degli altri apparecchi.
- Non collocare l'unità LaCie in prossimità di fonti di interferenze magnetiche, ad esempio monitor, televisori e

altoparlanti. Le interferenze magnetiche possono pregiudicare il funzionamento e la stabilità dell'unità LaCie.

- Non applicare una forza eccessiva sull'unità LaCie. Nel caso in cui si verifichi un problema, consultare la sezione Diagnostica di questa guida.
- Proteggere l'unità LaCie dalla polvere durante l'impiego e quando viene conservata. La polvere può accumularsi all'interno dell'unità, aumentando i rischi di danni e malfunzionamenti.
- Non pulire le superfici esterne dell'unità LaCie con benzene, diluenti per vernici, detergenti o altri prodotti chimici. Tali sostanze possono deformare o scolorire l'involucro. Usare invece un panno soffice asciutto.

# **GARANZIA**

Le garanzie standard variano a seconda del prodotto. Per verificare lo stato della garanzia del proprio prodotto e per determinarne la garanzia standard offerta, digitare il numero di serie del prodotto nella pagina www.lacie.com/it/support. Se non esiste una garanzia associata al proprio prodotto significa che la garanzia è scaduta.

### GARANZIE AVANZATE

Se si vuole estendere la copertura della propria garanzia, si possono acquistare le opzioni Silver, Gold o Platinum Care o l'Advanced Exchange. Per maggiori informazioni, visitare il sito www.lacie.com/it/warranties.

### INFORMAZIONI LEGALI

Tutti i prodotti includono una garanzia standard limitata offerta da LaCie. Leggere i termini e le condizioni riportati di seguito.

#### Politiche di LaCie riguardo alla garanzia limitata

LaCie ("LaCie") garantisce all'acquirente originale, che l'apparecchiatura è esente da difetti di materiali e lavorazione per un periodo di uno (1), due (2), tre (3) o cinque (5) anni, a seconda del modello, a partire dalla data di spedizione originale d parte di LaCie, purché l'apparecchiatura venga usata normalmente e ne venga eseguita la corretta manutenzione eventualmente necessaria. Se viene rilevato un difetto coperto dalla garanzia precedentemente indicata, il rimedio unico ed esclusivo da parte di LaCie, a sua unica discrezione, è la riparazione (i) o la sostituzione gratuita del prodotto; oppure, se non è disponibile un'unità riparata o un prodotto sostitutivo, (ii) rimborsare il valore di mercato attuale del prodotto. Il cliente riconosce e accetta che il prodotto sostitutivo, a sola discrezione di LaCie, possa essere un prodotto nuovo o ricondizionato. Perché sia possibile il rimedio precedentemente indicato, è necessario restituire il prodotto durante il periodo di garanzia e allegare a ogni prodotto restituito (i) una copia della fattura di acquisto originale per verificare la garanzia; (ii) un numero RMA (Return Material Authorization); (iii) il proprio nome, indirizzo e numero telefonico; (iv) una copia del documento di vendita che riporti i numeri di serie LaCie appropriati come prova della data originale di acquisto al dettaglio; e (v) una descrizione del problema. Il cliente deve pagare tutti i costi di trasporto relativi ai prodotti restituiti. Il prodotto dovrà essere restituito a LaCie nel paese in cui è stato originariamente acquistato. Questa garanzia si applica solo al prodotti hardware; il software, i supporti e i manuali LaCie sono concessi in licenza e la loro garanzia è soggetta a un accordo scritto a parte. Questa garanzia non si applica se il prodotto è stato usato impropriamente o è stato danneggiato in seguito a incidente, uso eccessivo, uso improprio o errata applicazione; se è stato modificato senza autorizzazione da parte di LaCie, oppure se qualsiasi numero di serie LaCie è stato rimosso o reso illeggibile. Se un cliente ha acquistato una LaCie Advance Care Option (ACO) abbinata all'apparecchiatura, l'ACO avrà una validità di tre (3) anni dall'attivazione.

SALVO PER LA GARANZIA LIMITATA SOPRA INDICATA, TUTTI I PRODOTTI SONO VENDUTI "COSÌ COME SONO" E LACIE DISCONOSCE ESPLICITAMENTE QUALSIASI GARANZIA DI OGNI GENERE, ESPLICITA, IMPLICITA O STATUTARIA, INCLUSE LE GARANZIE IMPLICITE DI COMMERCIABILITÀ, NON VIOLAZIONE E IDONEITÀ PER UN PARTICOLARE SCOPO. SENZA ALCUNA ULTERIORE LIMITAZIONE DELLA GENERALITÀ DI QUANTO PRECEDENTEMENTE AFFERMATO, NON SI GARANTISCONO (1) LE PRESTAZIONI O I RISULTATI OTTENUTI DALL'USO DEL PRODOTTO, (2) L'ADEGUATEZZA DEL PRODOTTO PER GLI SCOPI DI CLIENTE, (3) L?ASSENZA DI

ERRORI NEL MANUALE, O (4) IL FATTO CHE NESSUN DATO SARÀ PERSO CON L'USO DEL PRODOTTO. L'INTERO RISCHIO, IN RIFERIMENTO AI RISULTATI E ALLE PRESTAZIONI, È COMPLETAMENTE A CARICO DEL CLIENTE. LA GARANZIA E I RIMEDI SOPRA ELENCATI SONO ESCLUSIVI E IN SOSTITUZIONE DI TUTTI GLI ALTRI, ORALI O SCRITTI, ESPLICITI O IMPLICITI.

#### ESCLUSIONI E LIMITAZIONI

Questa garanzia limitata si applica solo ai prodotti hardware fabbricati da o per LaCie, che possono essere identificati dal marchio, dal nome depositato o dal logo "LaCie" applicato su di essi. Questa garanzia non si applica ad eventuali componenti hardware o software non prodotti da LaCie, anche se forniti o venduti con i componenti hardware LaCie. Produttori, fornitori o editori diversi da LaCie, possono fornire proprie garanzie all'utente finale, ma LaCie, per quanto permesso dalla legge, fornisce i propri prodotti così come sono. Il software distribuito da LaCie con o senza il nome del marchio LaCie (compreso, senza limitazione alcuna, il software di sistema) non è coperto dalla presente garanzia limitata. Per informazioni dettagliate sui diritti di utilizzo, consultare il contratto di licenza fornito con il software.

LaCie non garantisce un funzionamento continuativo e privo di errori del prodotto e non riconosce alcuna responsabilità per eventuali danni derivati dalla mancata osservanza delle istruzioni di utilizzo del prodotto. La presente garanzia non si applica a: (a) a parti di consumo, a meno che il danno non si sia verificato a causa di un difetto di materiali o manodopera; (b) a danni estetici inclusi, in modo non esclusivo, graffi, ammaccature e rotture della plastica sulle porte; © danni causati dall'utilizzo con prodotti non forniti da LaCie; (d) danni causati da incidenti, uso eccessivo, uso improprio, inondazioni, incendi, terremoti o altre cause esterne; (e) danni causati dal funzionamento del prodotto in modi diversi da quelli permessi o previsti, descritti da LaCie; (f) danni causati da operazioni di manutenzione (compresi aggiornamenti ed espansioni) eseguiti da persone diverse dai rappresentanti di LaCie o di un centro di assistenza autorizzato LaCie; (g) a un prodotto o a un componente che è stato modificato senza l'autorizzazione scritta di LaCie per alterarne le funzionalità o la capacità; o (h) se qualsiasi numero di serie LaCie presente sul prodotto è stato rimosso o reso illeggibile.

Nessun rivenditore, agente o dipendente LaCie è autorizzato ad apportare qualsiasi modifica, estensione o aggiunta a questa garanzia.

LaCie non garantisce in nessuna circostanza il recupero o il ripristino dei dati in caso di danni o perdita riconducibili all'uso dell'unità LaCie. Per prevenire possibili perdite di dati, LaCie consiglia vivamente di effettuare DUE copie dei dati e di conservarne ad esempio una su un'unità disco esterna e l'altra sull'unità disco interna, oppure su un'altra unità disco esterna o su un supporto di storage rimovibile. LaCie offre un'ampia scelta di unità CD e DVD. Per ulteriori informazioni sulle soluzioni più idonee per il backup, visitare il sito Web di LaCie.

LACIE NON È RESPONSABILE DEI DANNI SPECIALI, INCIDENTALI O CONSEQUENZIALI RISULTANTI DA QUALSIASI VIOLAZIONE DELLA GARANZIA, O DA QUALSIASI TEORIA LEGALE, FRA CUI MANCATI PROFITTI, PERIODI DI FERMO, AVVIAMENTO, DANNI AD APPARECCHIATURE O PROPRIETÀ E RELATIVA SOSTITUZIONE, OLTRE A QUALSIASI COSTO DI RIPRISTINO, RIPROGRAMMAZIONE O RIPRODUZIONE DI QUALSIASI PROGRAMMA O DATO CONSERVATO NEI PRODOTTI LACIE O UTILIZZATO INSIEME AD ESSI, ANCHE SE ERA STATA SEGNALATA LA POSSIBILITÀ DI TALI DANNI.

In alcuni paesi non è ammessa l'esclusione o la limitazione elle garanzie implicite o la responsabilità per danni incidentali o consequenziali, quindi la limitazione di cui sopra potrebbe non essere applicabile. Questa garanzia concede diritti legali specifici ed è possibile che il cliente abbia altri diritti, che variano a seconda del paese.

Con l'apertura del pacchetto, l'utilizzo del prodotto o la restituzione della scheda di registrazione acclusa, il cliente riconosce di aver letto e approvato i termini di questo accordo. Inoltre, il cliente conferma che questo accordo con LaCie è completo ed esclusivo e sostituisce qualsiasi proposta o accordo precedente, orale o scritto, e qualsiasi altra comunicazione relativa agli argomenti oggetto del presente accordo.

SI prega di leggere con attenzione nel manuale per l'utente tutte le informazioni relative alla garanzia e alle precauzioni di utilizzo del nuovo prodotto LaCie. Per i prodotti acquistati negli Stati Uniti, è possibile contattare LaCie al seguente indirizzo: 7555 Tech Center Drive, Tigard, Oregon 97223 USA. E-mail: sales@lacie.com. Sito Web: www.lacie.com. Servizio clienti: 503-844-4503.

#### Assistenza prodotti non funzionanti

In alcune rare occasioni, un prodotto LaCie appena acquistato potrebbe non essere funzionante. Stiamo lavorando per evitare questi problemi ma, sfortunatamente, a volte possono presentarsi situazioni di questo genere. Nel caso in cui si riscontrasse un problema di questo tipo con un nuovo prodotto LaCie entro 15 giorni solari dall'acquisto, si prega di restituire il prodotto nel punto in cui è stato originariamente acquistato. Sarà chiesto di fornire una prova d'acquisto.

#### Opzione Advance Care

Tutti i prodotti con garanzia triennale possono trarre vantaggio dell'opzione LaCie Advance Care. Questa opzione può essere acquistata online a parte entro 30 giorni dalla data di acquisto del prodotto LaCie, dopo aver fornito una prova d'acquisto. L'opzione LaCie Advance Care non estende il periodo di garanzia originale.

Questa garanzia prevede che LaCie sostituisca immediatamente il prodotto senza attendere la restituzione di quello difettoso, al fine di limitare al minimo l'interruzione delle attività. LaCie provvederà a sostituire il prodotto difettoso per intero o in parte, a seconda delle informazioni fornite dall'utente. Talvolta è possibile che venga inviato un prodotto non ricondizionato in una confezione non commerciale. Tutte le spese di trasporto sono interamente a carico di LaCie.

Per richiedere la sostituzione anticipata, è necessario immettere il numero di serie del prodotto sul sito Web di LaCie. A garanzia dell'opzione LaCie Advance Care, è necessario anche fornire i dati della propria carta di credito. Qualora il cliente non restituisca il prodotto entro 21 giorni di calendario dalla data di invio di quello ricondizionato, LaCie addebiterà al cliente il prezzo intero di un prodotto con caratteristiche equivalenti.

LaCie è in grado di fornire questa garanzia opzionale solo nei paesi in cui è presente una filiale o un ufficio LaCie.

#### Avvertenza per il cliente

Assicurarsi di eseguire il backup dei dati prima di restituire l'unità a LaCie per la riparazione. LaCie non può garantire in nessuna circostanza l'integrità dei dati che vengono lasciati su un'unità restituita. Non viene preso alcun provvedimento per il recupero di dati e non ci si assume alcuna responsabilità per qualsiasi perdita di dati su unità o supporti restituiti a LaCie.

Tutti i prodotti restituiti a LaCie devono essere accuratamente imballati nella confezione originale e inviati mediante corriere con spese di spedizione prepagate, a eccezione dei prodotti registrati con l'opzione Advance Care.

# **INFORMAZIONI LEGALI**

## COPYRIGHT

Copyright © 2015 LaCie. Tutti i diritti riservati. La presente pubblicazione non può essere riprodotta, salvata su dispositivi di archiviazione, né trasmessa in alcuna forma e tramite alcun mezzo elettronico o meccanico (fotocopiatrice, registratore o altro) per intero o in parte, senza la preventiva autorizzazione scritta di LaCie.

### MODIFICHE

La presente Guida ha scopo puramente informativo e può essere modificata senza preavviso. Sebbene questo documento sia stato compilato con la massima accuratezza, LaCie non si assume alcuna responsabilità relativamente a eventuali errori o omissioni e all'uso delle informazioni in esso contenute. LaCie si riserva il diritto di modificare o rivedere il prodotto e la guida senza alcuna limitazione e senza obbligo di preavviso.

## DICHIARAZIONE SULLE INTERFERENZE DELLA FCC (COMMISSIONE FEDERALE SULLE COMUNICAZIONI)

il presente dispositivo è stato collaudato ed è risultato conforme ai limiti stabiliti per i dispositivi digitali di Classe B, ai sensi della Parte 15 delle Normative FCC. I valori limite indicati vogliono garantire ragionevoli margini di protezione dalle interferenze nelle installazioni di tipo residenziale. Questo dispositivo genera, impiega e può emettere onde radio e può causare interferenze dannose alle comunicazioni radio se non viene installato e utilizzato secondo le istruzioni. Non viene comunque garantita l'assenza completa di interferenze in situazioni particolari. Se il dispositivo genera interferenze alla ricezione di trasmissioni radio o televisive, che possono essere rilevate accendendo e spegnendo il dispositivo, l'utente è invitato a cercare di risolvere il problema applicando una o più delle misure descritte di seguito:

- 1. Modificare l'orientamento o la posizione delle antenne riceventi
- 2. Aumentare la distanza tra il dispositivo e l'unità ricevente
- 3. Collegare l'apparecchiatura a una presa di corrente o a un circuito elettrico diversi da quelli dell'unità ricevente
- 4. Consultare il rivenditore o un tecnico radiotelevisivo qualificato per assistenza

Precauzione FCC Qualsiasi cambiamento o modifica non espressamente approvato dalla parte responsabile della conformità ai requisiti sull'interferenza possono determinare la revoca dell'autorizzazione all'uso dell'apparecchiatura da parte dell'utente.

Questo dispositivo è conforme alla Parte 15 delle Normative FCC. Il suo utilizzo è soggetto alle seguenti condizioni: (1) Il dispositivo non deve causare interferenze e (2) il dispositivo può subire interferenze, comprese interferenze che possono causare problemi di funzionamento.

**Informazioni importanti: Dichiarazione FCC di esposizione alle radiazioni:** Questa apparecchiatura soddisfa i limiti FCC di esposizione alle radiazioni definiti per un ambiente non controllato. Questa apparecchiatura deve essere installata e fatta funzionare con una distanza minima di 20 cm tra l'emettitore di radiazioni e il corpo.

Il trasmettitore non deve essere posizionato o messo in funzione insieme a qualsiasi altra antenna o trasmittente.

La disponibilità di alcuni canali specifici e/o bande di frequenza operative dipende dal paese ed è programmata nel firmware in fabbrica, in modo da corrispondere alla destinazione prevista. L'impostazione del firmware non è accessibile da parte dell'utente finale.

## **WEEE**

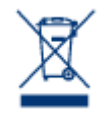

Questo simbolo sul prodotto o la confezione indica che il prodotto non può essere smaltito come normale rifiuto domestico. In caso di smaltimento, l'utente è tenuto a consegnare il prodotto usato a un centro per la raccolta autorizzato, specializzato nel riciclaggio di apparecchiature elettriche ed elettroniche usate. La raccolta differenziata e il riciclaggio aiutano a proteggere le risorse ambientali e garantiscono che i prodotti nocivi vengano riciclati con modalità tali da non danneggiare la salute

dell'uomo e l'ambiente. Per informazioni sui punti di raccolta e riciclaggio, rivolgersi agli uffici del comune di residenza, al servizio per lo smaltimento dei rifiuti locale o al punto vendita presso cui è stato acquistato il prodotto.

### MARCHI COMMERCIALI

Apple, Mac e Macintosh sono marchi registrati di Apple Inc. Microsoft, Windows XP, Windows Vista e Windows 7 sono marchi registrati di Microsoft Corporation. Gli altri marchi citati in questa Guida appartengono ai rispettivi proprietari.

## LICENZE E SOFTWARE GRATUITO

Basato su TrueCrypt, disponibile gratuitamente sul sito http://www.truecrypt.org/

Parti di questo software sono basate in parte sul lavoro delle seguenti persone: Paul Le Roux, Bruce Schneier, John Kelsey, Doug Whiting, David Wagner, Chris Hall, Niels Ferguson, Lars Knudsen, Ross Anderson, Eli Biham, Joan Daemen, Vincent Rijmen, Phillip Rogaway, Hans Dobbertin, Antoon Bosselaers, Bart Preneel, Paulo Barreto, Brian Gladman, Wei Dai, Peter Gutmann, e tanti altri.

Parti di questo software: Copyright 2003-2009 Associazione Sviluppatori TrueCrypt. Tutti i diritti riservati. Copyright 1998-2000 Paul Le Roux. Tutti i diritti riservati.

Copyright 1998-2008 Brian Gladman. Tutti i diritti riservati.

Questo software utilizza la libreria wxWidgets, Copyright 1998-2009 Julian Smart, Robert Roebling et al.

L'elenco di licenze potrebbe aumentare con il tempo e può comunque essere visualizzato sotto all'intestazione "Credits" (Crediti) nell'interfaccia utente.

# DICHIARAZIONE DI CONFORMITÀ CON LE NORME CANADESI

Il presente dispositivo digitale di Classe B è conforme ai requisiti previsti dalle norme canadesi relative alle apparecchiature che causano interferenze.

CAN ICES-3 (B)/NMB-3(B)

# DICHIARAZIONE DI CONFORMITÀ CON LE NORME GIAPPONESI

Il presente prodotto è stato classificato come dispositivo di classe B conformemente alle normative VCCI (Voluntary Control Council for Interference from Information Technology Equipment). Se usato vicino a un ricevitore radio o TV, può provocare interferenze radio. Installare l'apparecchiatura secondo le istruzioni fornite nel manuale. Questa affermazione non vale per l'unità LaCie CloudBox.

### DICHIARAZIONE DEL COSTRUTTORE RELATIVA ALLE CERTIFICAZIONI **CE**

 $\epsilon$ 

LaCie dichiara ufficialmente di assumersi completa responsabilità riguardo alla conformità di questo prodotto con requisiti essenziali e altre disposizioni rilevanti stabiliti dalle direttive europee 1999/5/ EC (R&TTE), 2004/108/EC (EMC) e 2006/95/EC (Sicurezza).